# **Astra Linux Special Edition 1.5**

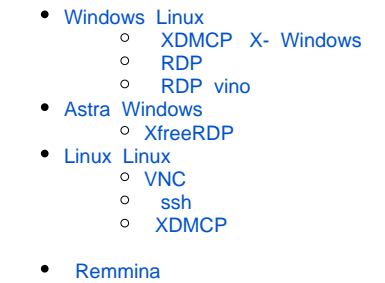

## <span id="page-0-0"></span>Windows Linux

XDMCP X- Windows

<span id="page-0-1"></span> xrdp, . windows ➀ windows : : **[VcXsrv](https://sourceforge.net/projects/vcxsrv/) VcXsrv Windows7** c **KB2999226**. **Service Pack1 Windows7** rdp, 1.09.2016 **rdp** .⊕

Astra-Linux /etc/X11/fly-dm/Xaccess **localhost \***, **fly-dm**.

#### windows **Xlaunch**

 One large window **Display settings** 즤 **Select display settings** Choose how VcXsrv display programs  $\bigcirc$  Fullscreen C Multiple windows C One large window C One window without titlebar  $\sqrt{1}$ Display number (Specify -1 to let voxsrv automatically choose one)  $\langle$  Назад  $\Delta$ anee > Отмена

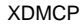

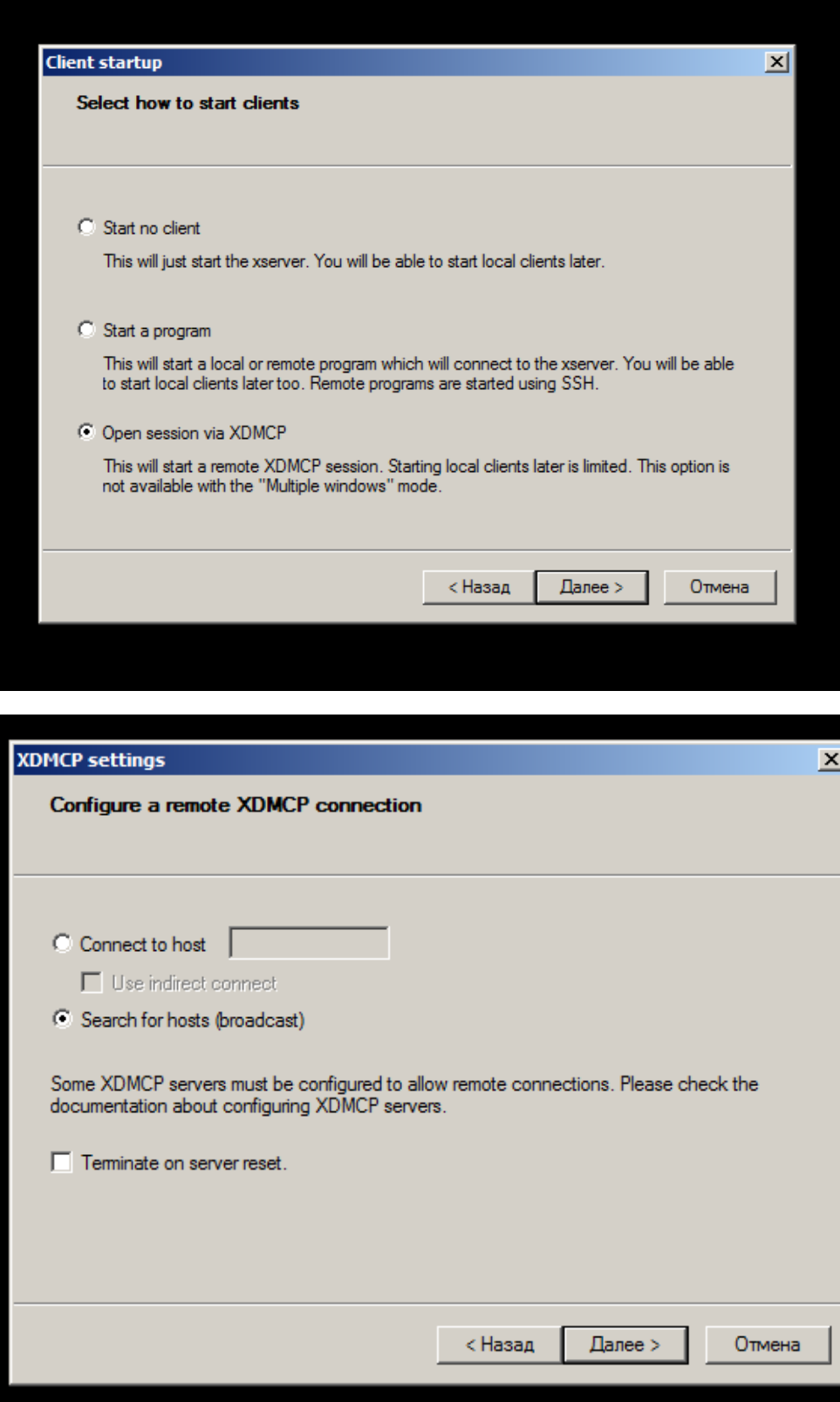

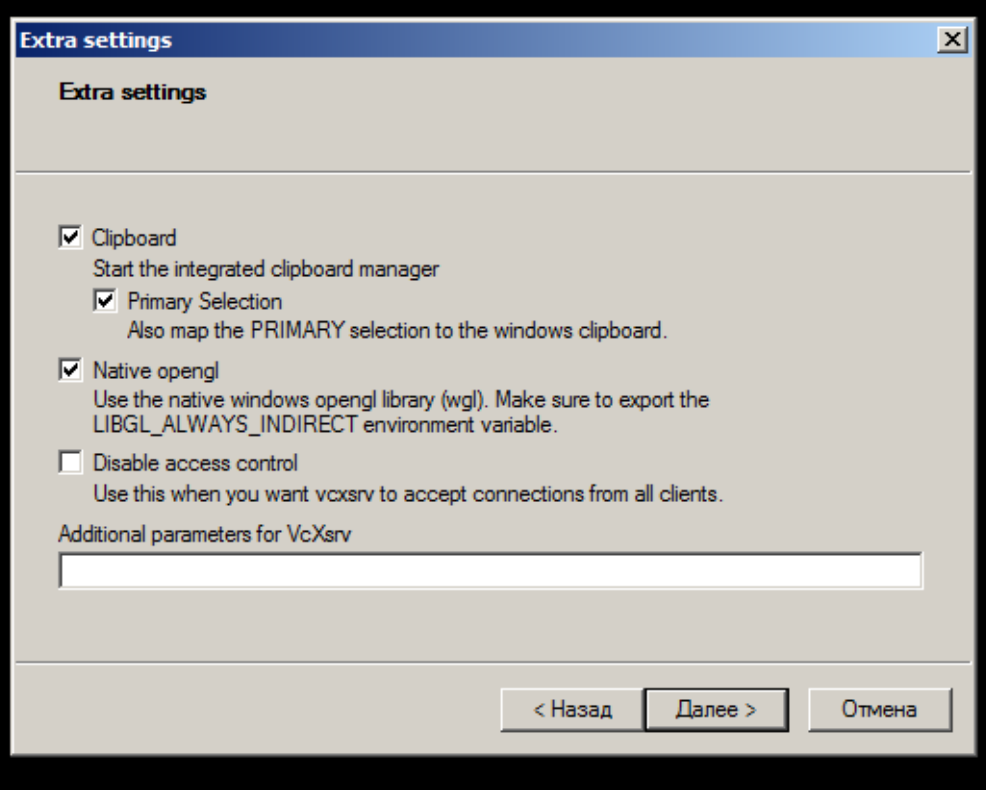

**XDMCP** 

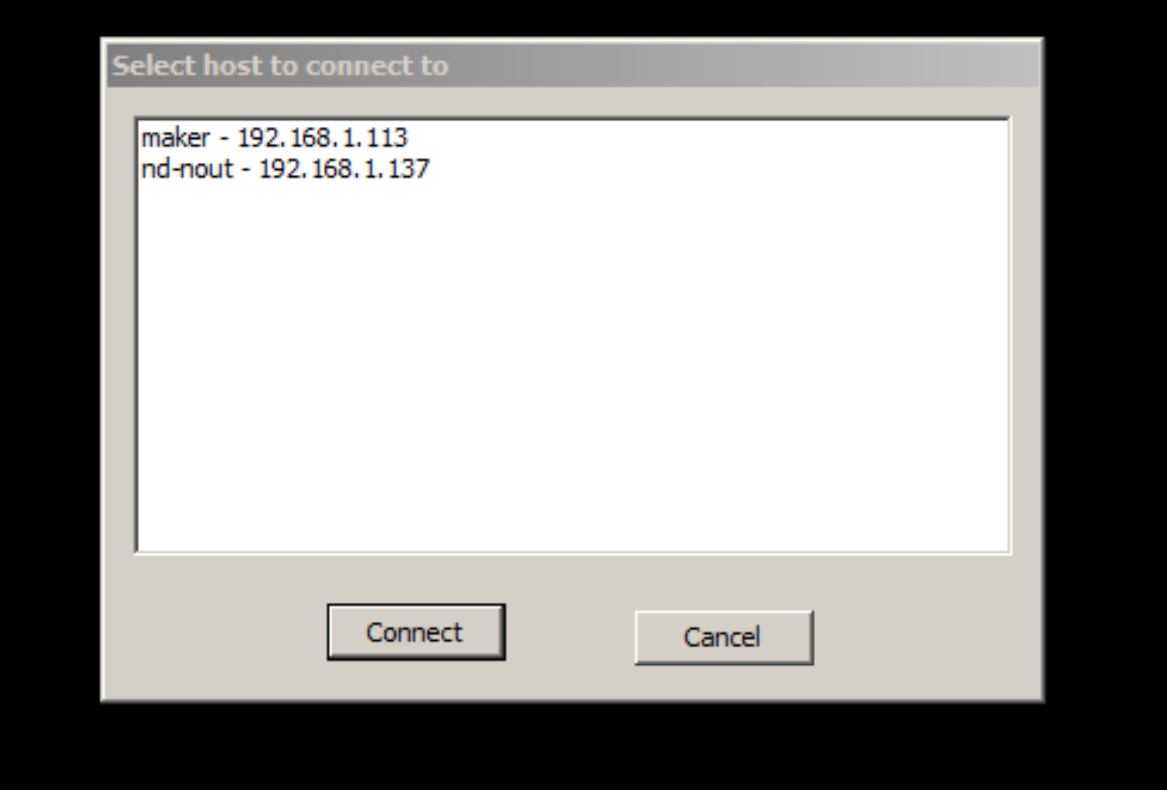

## <span id="page-2-0"></span>**RDP**

 ${\tt xrdp:}$ 

xrdp.tar.gz

tar xvf /xrdp.tar.gz -C /tmp/

2 xrdp:

:

sudo dpkg -i /tmp/xrdp/\*.deb

mstsc

" " "session-xorgxrdp"

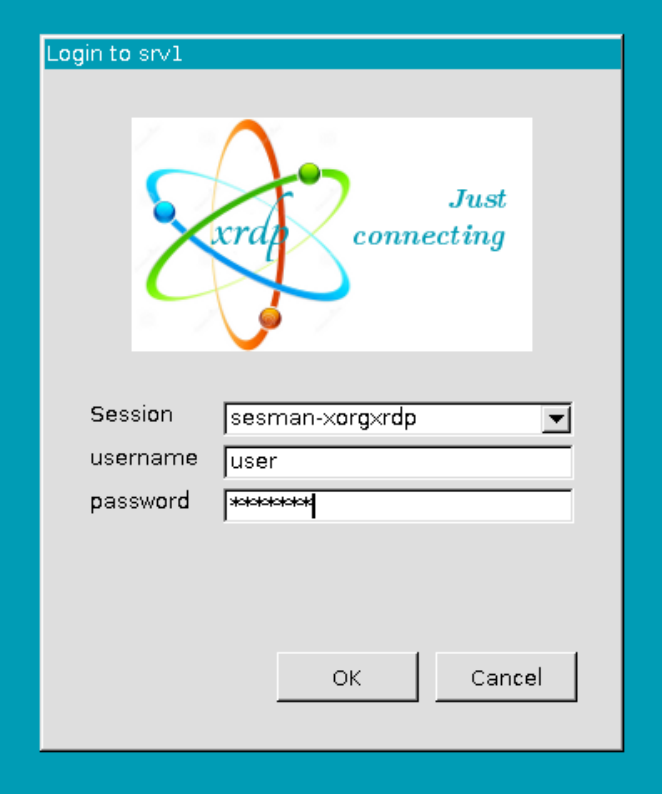

<span id="page-3-0"></span>.

 $^{\rm{m}}$ 

### RDP vino

```
 xrdp vino, " " . .
  ⊙
     P.S. Astra Linux Special Edition .10015-01 ( 1.6). vino libtelepathy_glib:
vino_3.20.2-1astra1_amd64.deb
libtelepathy-glib0_0.18.2-2_amd64.deb
 vino :
 sudo dpkg -i ~//vino_3.20.2-1astra1_amd64.deb
 sudo dpkg -i ~//libtelepathy-glib0_0.18.2-2_amd64.deb
 sudo apt-get install -f
```
### **vnc-.**

( ) vnc- :

/usr/lib/vino/vino-server

 **vnc-.**

```
 , vnc- , , libglib2.0-bin
```

```
sudo apt-get install libglib2.0-bin
```
:

```
gsettings set org.gnome.Vino authentication-methods "['vnc']"
 gsettings set org.gnome.Vino vnc-password "$(echo -n "" | base64)"
 vnc- .
 vnc-.
   rdp , ip- :
Killer
```
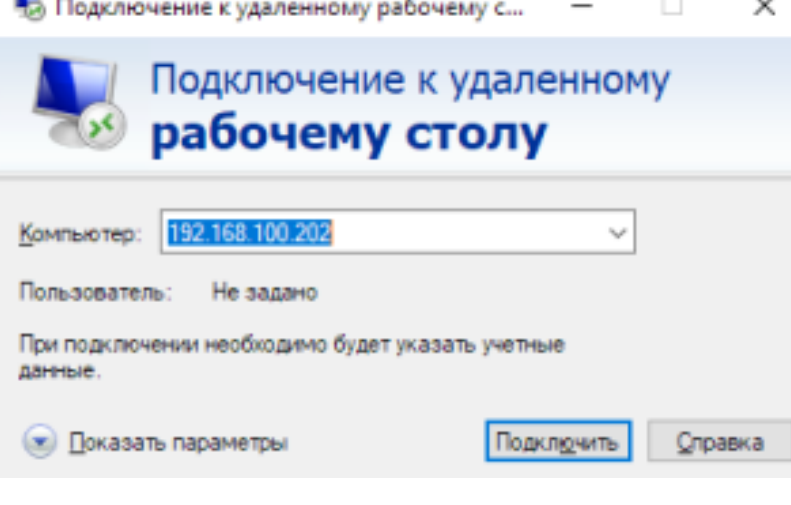

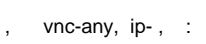

<span id="page-4-0"></span>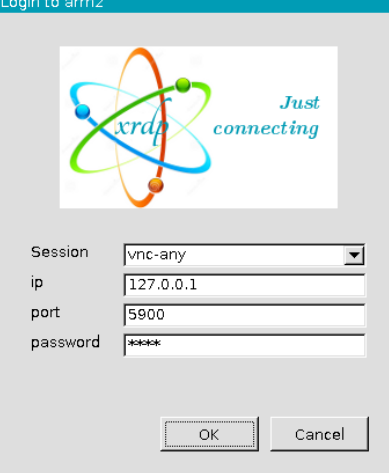

## Astra Windows

## <span id="page-5-0"></span>XfreeRDP

(Windows):

«» -> « » -> « ».

(Astra):

xfreerdp <ip >

## <span id="page-5-1"></span>Linux Linux

### <span id="page-5-2"></span>VNC

(Astra):

[VNC](#page-3-1):

/usr/lib/vino/vino-server

(Astra):

xvnc4viewer

: **VNC**-

<span id="page-5-3"></span>ssh

/etc/ssh/sshd\_config

**/etc/ssh/sshd\_config**

X11Forwarding yes X11UseLocalhost no

### /etc/init.d/ssh restart

/etc/ssh/ssh\_config:

**/etc/ssh/ssh\_config**

ForwardX11 yes ForwardX11 Trusted yes

ssh -X <ip >

<span id="page-5-4"></span>XDMCP

:

#### : **fly-dm**

#### : **fly-dm**

Astra-Linux /etc/X11/fly-dm/Xaccess **localhost** \*

## **/etc/X11/fly-dm/Xaccess** # In all cases, xdm uses the first entry which matches the terminal; # for IndirectQuery messages only entries with right hand sides can # match, for Direct and Broadcast Query messages, only entries without # right hand sides can match. # \* #any host can get a login window #

### **fly-dm:**

sudo /etc/init.d/fly-dm restart